# **UPlan Weekly Digest**

### **Friday, September 2, 2016**

#### **Announcements:**

- **UPlan is now available!** Below is a summary of the year-end/open activities that were completed during the downtime.
	- o June Final actuals were loaded
		- **Note that if there are any future adjustments to June Final actuals for the campus, UPlan may** need to reload
	- o Working Plans were copied to Approved Plans for control points that did not complete this activity prior to downtime
	- o Approved Plans were copied to Final Plans
	- o UPlan data was archived. The archived data is accessible to all planners as a separate cubes labeled:
		- "PlanFY16" for General and Employee
		- **"** "CmmtFY16" for Commitment Tracking
	- o ChartField changes effective July 1 were implemented
	- o SOM PLUS FY17 Plan Final data was imported
	- o Years were rolled over and new Forecast year was seeded from Plan Final
		- **FY17** = Year 0 Forecast
		- $\blacksquare$  FY18 = Year 1 Plan
		- $\blacksquare$  FY19 = Year 2 Plan
		- $\blacksquare$  In CommtPln, FY27 = Year 10 Plan
	- o July FY17 actuals were loaded
	- o FY17 Plan Final and August Forecast exported to and available in MyReports
	- o Employee dimension was purged
		- Separated employees with no FY17 and FY18 plan data were purged from UPlan
		- **Separated employees who do have FY17 and FY18 plan data were not purged, so that** Approved/Final Plan figures do not change.
- **How to Navigate to UPlan, CommtPln, and Archive applications:** UPlan and CommtPln should be visible in your "Recently Opened" section. If this is your first time logging in to UPlan, then you will see CommtPln under the "Quick Links" section. In either case, to find UPlan, click the down arrow next to "More" and select UPlan. You can also access PlanFY16 when clicking the down arrow next to "More".

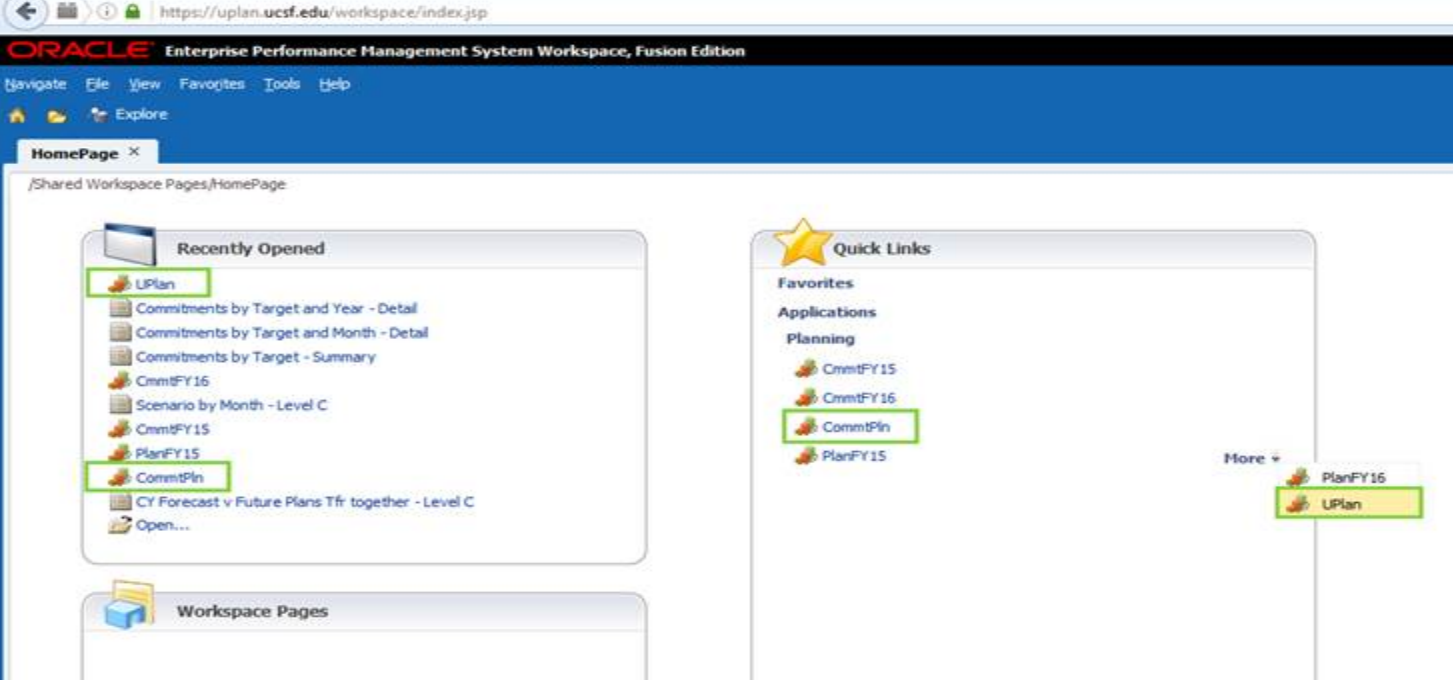

• **Updated Job Aid 206 – Pay Component Definitions:** There are new Payroll DOS codes mapped to the UPlan pay components. Changes are highlighted below. The updated job aid can be found on the [UPlan Training and Job](http://brm.ucsf.edu/uplan-training-and-job-aids)  [Aids](http://brm.ucsf.edu/uplan-training-and-job-aids) page under the Job Aids section, or can be directly accessed [here.](http://brm.ucsf.edu/sites/brm.ucsf.edu/files/wysiwyg/UPlan-206-QRG-Pay_Component_Definitions_20160831.pdf) The job aid is helpful when trying to determine the pay component associated with a specific DOS code.

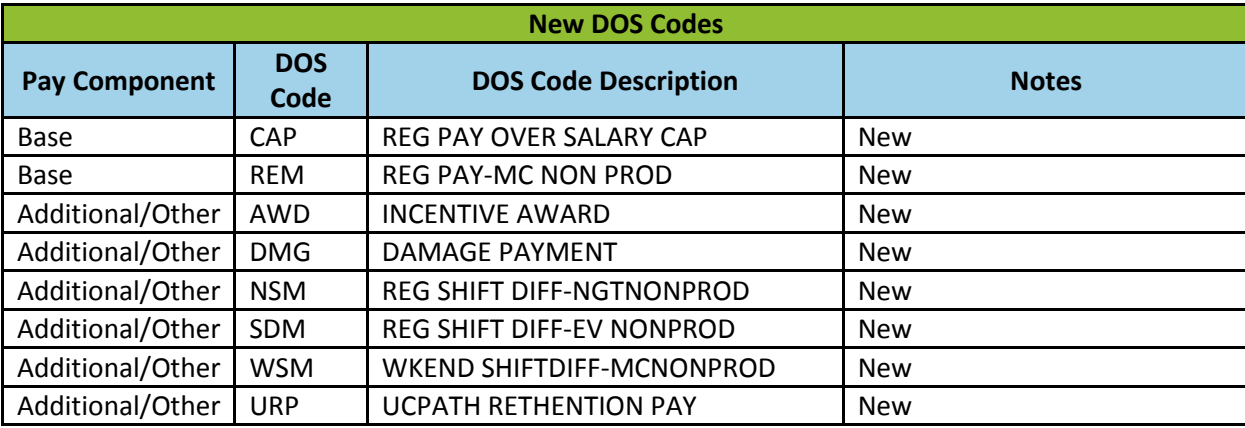

## **Bug Fixes & Enhancements:**

• **"New Base&Neg Salary now available on the Multi-Empl Sal&Ben Level form:** Planners can now view the New Base&Neg Salary account on the Multi-Empl Sal&Ben Level form for both the YearTotal and each month. This account is multiplied against the Base&Neg distribution percentages to calculate the Base&Neg distribution dollars.

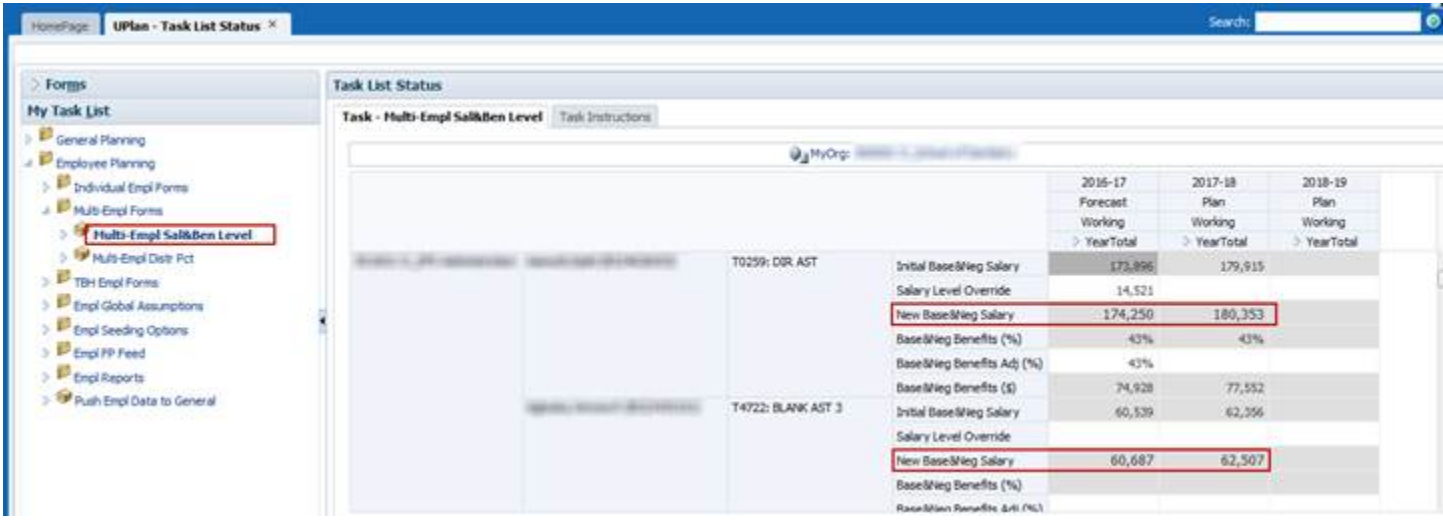

• Reference the [UPlan Enhancements](http://brm.ucsf.edu/uplan-enhancements) page for a complete list of enhancements relevant to the last fiscal year.

#### **Known Issues:**

• No new issues this week. Reference the [UPlan Known Issues](http://brm.ucsf.edu/uplan-known-issues) page on our website for a complete list of unresolved issues. As known issues are resolved, they will be announced under "Bug Fixes & Enhancements".